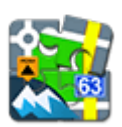

## **Augmented Reality Add-On**

## **About**

- download from [Google Play](https://play.google.com/store/apps/details?id=menion.android.locus.addon.ar)
- Add-on enables visualization of selected points on the device screen with camera view. Useful during town sightseeing tours, for geocaching or for simple guidance to any point.
- After installation it can be launched from Menu > More functions > Augmented Reality

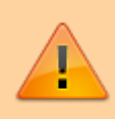

All add-ons need to be connected to Locus Map. **Switch the connection ON** in Locus settings > Miscellaneous > Connect with add-ons.

## **Instructions of Use**

- select the [points of interest to visualize](http://docs.locusmap.eu/doku.php?id=manual:user_guide:points:management#points_list). It is necessary to have the needed points **downloaded** in Locus Map.
- another option is to select a category of **[LoMaps POI](http://docs.locusmap.eu/doku.php?id=manual:user_guide:points:locus_maps_pois)** and highlight it on map

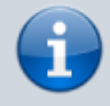

The add-on displays only points that are added on map via Points tab or [LoMaps POI](http://docs.locusmap.eu/doku.php?id=manual:user_guide:points:locus_maps_pois) function, not POI database that is a part of LoMaps.

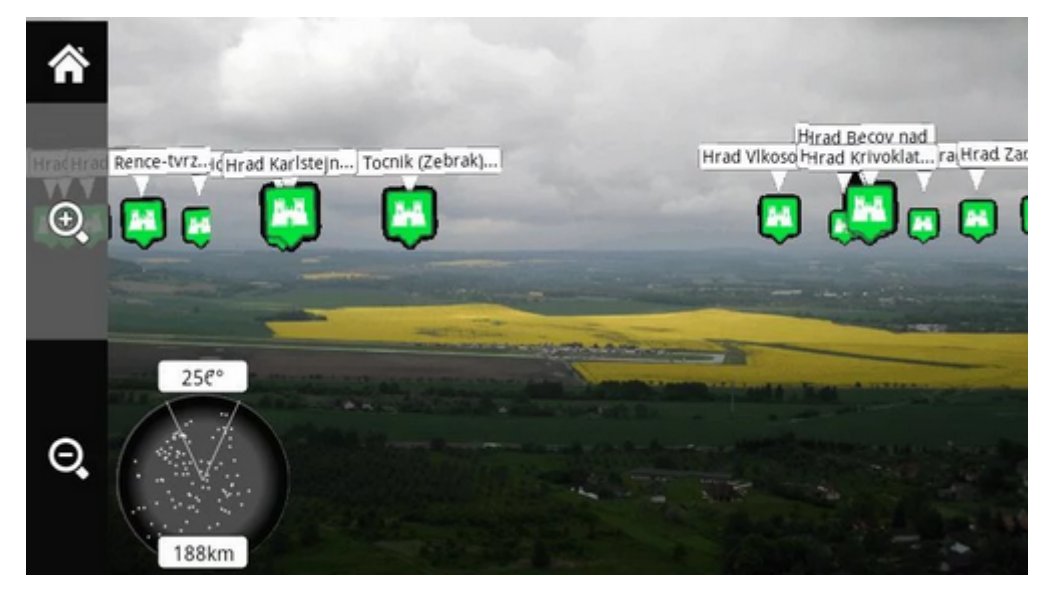

- start the add-on and watch your points hover on the camera screen on their real-world positions.
- tap any point to display its name. Tap again for details (augmented reality add-on is closed by it)

From: <http://docs.locusmap.eu/> - **Locus Map Classic - knowledge base**

Permanent link: **[http://docs.locusmap.eu/doku.php?id=manual:user\\_guide:add-ons:ar](http://docs.locusmap.eu/doku.php?id=manual:user_guide:add-ons:ar)**

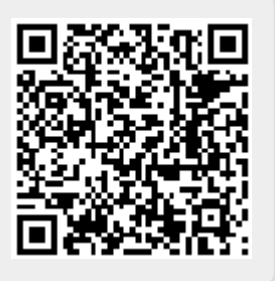

Last update: **2022/04/08 14:55**